## 「Paano Gumawa ng COVID-19 Vaccine Appointment Online」

◈Ang appointment para sa pagpapabakuna ng COVID-19 ay maaaring gawin online sa pamamagitan ng pagpapareserba sa COVID-19 vaccination reservation system website (http://ncvr.kdca.go.kr), maa-access sa PC at mga mobile device. Mayroong dalawang mga hakbang sa proseso.

# □ Paano Gumawa ng Appointment ng Bakuna sa COVID-19 Online

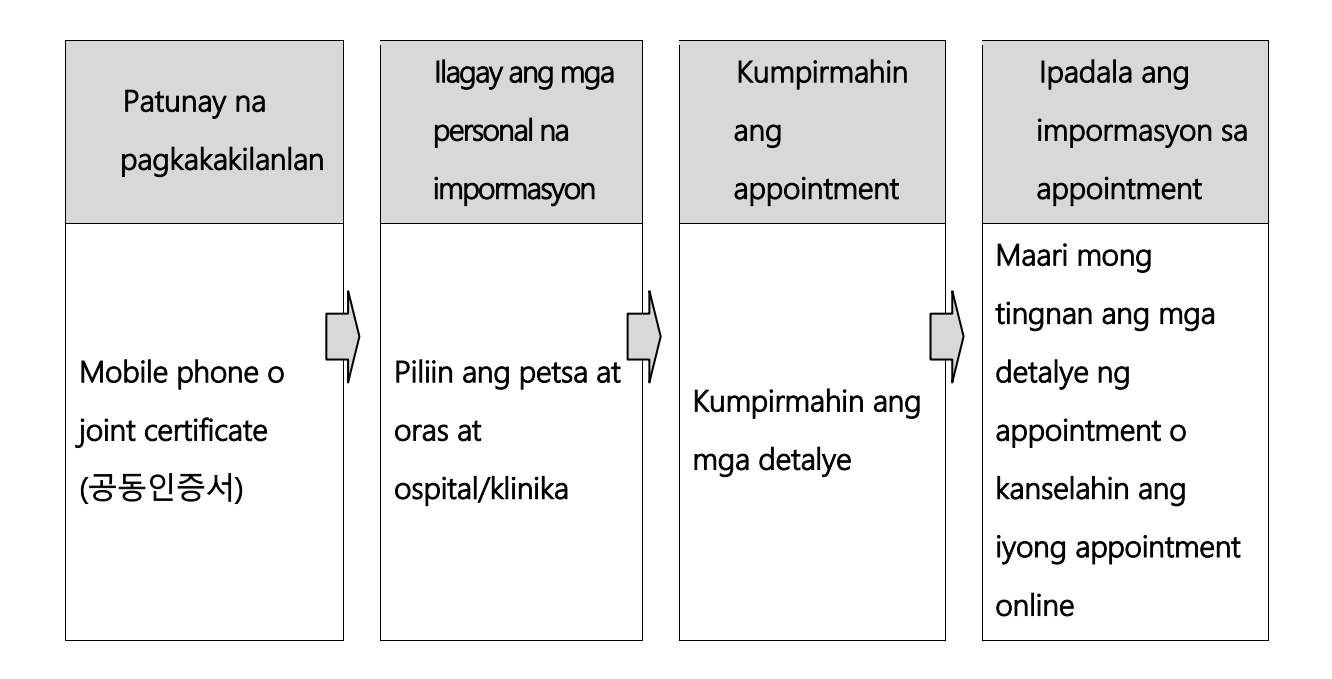

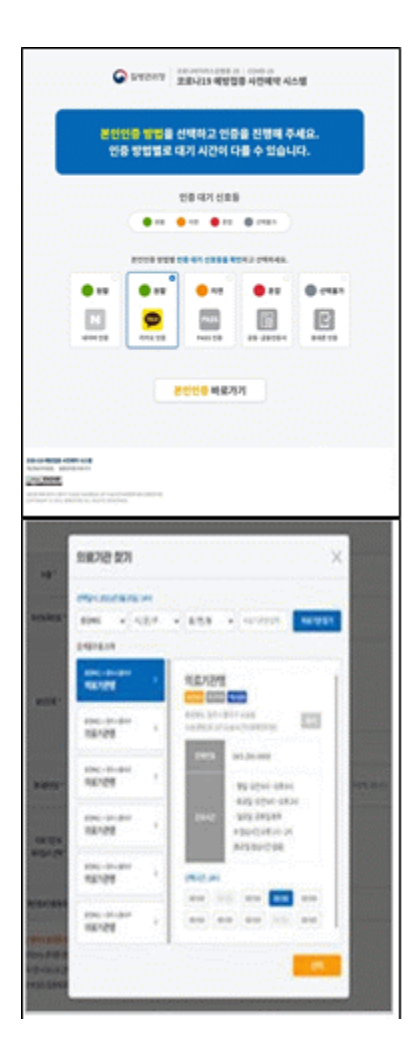

.

**○ Unang hakbang (Ilagay ang mga impormasyon sa appointment)**

#### **① Patunay na pagkakakilanlan**

- Pumili ng isa sa limang paraan upang ma-verify ang iyong pagkakakilanlan.

Naver certificate, Kakao certificate, PASS,

Joint Certificate, Mobile phone verification.

※ Suriin ang petsa ng expiration ng sertipiko upang matiyak na wasto ito.

## **② Ilagay ang mga personal na impormasyon**

- Matapos mapatunayan ang iyong pagkakakilanlan,

ipasok ang iyong pangalan,resident registration (foreigne registration) number, at numero ng mobile phone at i-click ang pindutang 'Check Eligibility'.

- Matapos suriin eligibility, piliin ang institusyong medikal at petsa at oras ng appointment, at i-click ang pindutang "Reserve (or Make Appointment)

## **○ Pangalawang hakbang (Kumpirmahin ang appointment)**

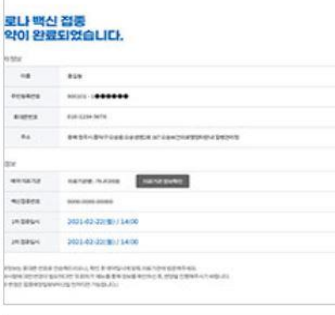

#### **① Appointment notification screen**

- Sa Ikalawang hakbang, maari mong kumpirmahin ang mga detalye ng iyong appointment na inilagay sa unang hakbang.

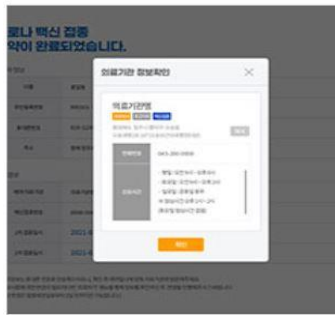

# **② Ipadala ang appointment information sa mobile phone**

- Maaari mong ipadala ang mga detalye ng iyong

appointment sa iyong mobile phone. Maaari mong suriin o kanselahin ang appointment sa pamamagitan ng pag-verify sa iyong pagkakakilanlan na may pangalan, numero ng rehistro ng residente / alien registration number, o numero ng appointment sa menu ng 'Appointment Enquiry / Cancellation' sa menu ng website.

※ Maaari kang mag-log in sa system ng appointment sa petsa na tumutugma sa huling digit ng iyong petsa ng kapanganakan alinsunod sa iyong resident registration number o Alien registration number.

※ Kung hindi ka nakarehistro sa National Health Insurance, maaari kang gumawa ng appointment ng iyong bakuna sa pamamagitan ng pagbisita sa malapit na vaccination center.

※ Mangyaring dumating sa tamang oras para sa iyong appointment ng bakuna. ※ Kung mayroon kang anumang mga katanungan tungkol sa pagbabakuna sa COVID-19, mangyaring makipag-ugnay sa Korea Disease Control and Prevention Agency (KDCA) sa  $\sqrt{2}$ 1339 o sa call center ng bawat lokal na pamahalaan para sa COVID-19 Vaccination \*

**\* Upang suriin ang numero ng telepono ng call center ng pagbabakuna ng COVID-19 ng iyong lokal na pamahalaan, bisitahin ang website ng NIP ncvr.kdca.go.kr -> Iclick ang Make a vaccine appointment (사전 예약 바로 가기)' -> I-click ang 'Notice (알림 마당) '->' Call center information (콜센터 안내) '【Koreano lamang】**